# **LifeKeeper for Linux v8.3.2** スタートアップガイド

初版

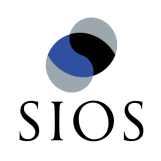

サイオステクノロジー株式会社

目次

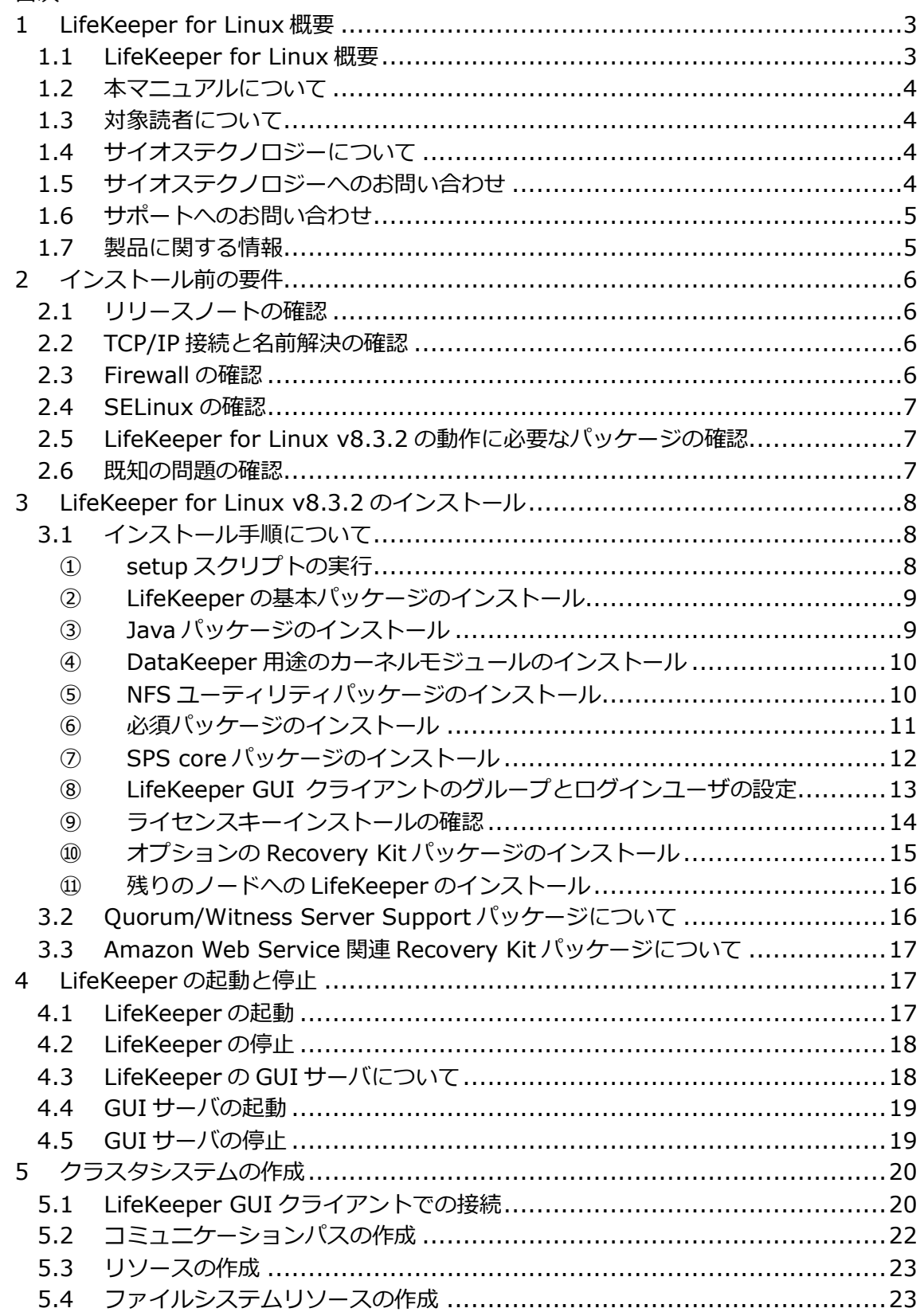

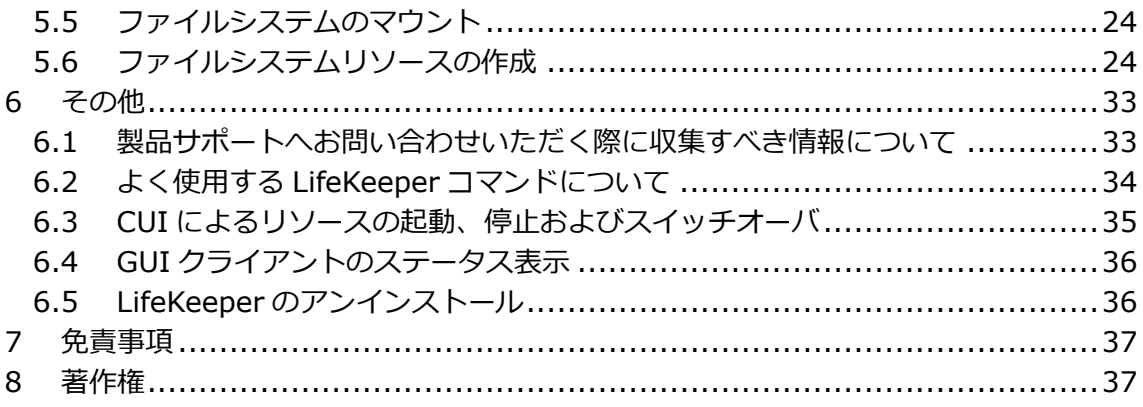

# 1 LifeKeeper for Linux 概要

1.1 LifeKeeper for Linux 概要

LifeKeeper はシステムの可用性を高めることを目的とした HA クラスターソフトウェアで す。

# ■ HA クラスタとは

あるサーバで障害を検知した場合に、他のサーバへ⾃動的にサービスを切り替えることに より、障害からの復旧速度を向上させます。その結果として、年間のダウンタイムを短縮 させ、システムの可用性の向上を目指します。

## Availability(稼働率・可用性)のレベル

想定されるシステムの年間ダウンタイムの⻑さによって、可用性レベルが分類できます。 LifeKeeper はフォルトレジリエントレベルの可用性を持つシステムを構築できるよう設計 されています。

## 表 **1 Availability(**稼働率・可⽤性**)**のレベル

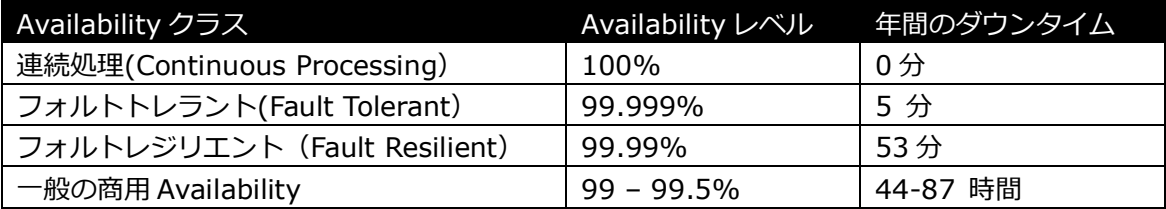

# 主な特徴

- ソフトウェアでのフォールトレジリエントソリューションを提供します。
- 統一インターフェースによる HA システム構築を可能とします。
- GUI による簡単で直感的な HA クラスタ管理を提供します。
- ▶ ハートビート通信によるノードの死活監視と、リソース単位での監視を行い、障 害と判定した場合にサービスを⾃動的にスタンバイノードへ引き継ぎます。
- ノードの死活監視

LifeKeeper はコミュニケーションパスを通じたハートビートの応答確認によってサーバの 死活監視を⾏っています。デフォルトでは、5 秒に一度のハートビートが 3 回連続して失 敗するとハートビート断と判定します。ハートビート断が全てのコミュニケーションパス で発生するとフェイルオーバを⾏ないます。コミュニケーションパスは以下の用途に使用 します。

- ▶ コミュニケーションパス
	- ✔ サーバの死活監視を行うためのハートビートの通信経路
	- LifeKeeper のノード間の情報のやり取りに使用

■ リソース単位での監視

LifeKeeper は監視対象となるアプリケーション、ファイルシステム等のサービスをリソー スと呼びます。デフォルトでは 120 秒に 1 回の頻度でリソースの状態を監視しています。 リソース障害を検知すると、リソース監視が動作しているノード上でリソースの回復処理 を⾏ないます。回復に失敗するとフェイルオーバを⾏ないます。

リソースの種類

大きく分類して以下の種類のリソースがあります。LifeKeeper は個々のリソースに対 して監視を⾏ないます。

- アプリケーションリソース(Oracle PostgreSQL 等)
- IP リソース(仮想 IP アドレス)
- ファイルシステムリソース

1.2 本マニュアルについて

本マニュアルでは、LifeKeeper for Linux v8.3.2 のインストール手順を解説します。 LifeKeeper の使い方や、運用方法に関する情報を提供するものではありません。 LifeKeeper の使い方に関する詳しい情報は、ユーザーサイトや SIOS Technology Corp. の Web サイト内のドキュメントを参照してください。

また、記載されている rpm パッケージや画像に記載されているバージョン番号等について は、インストールに影響のないものについては実際のバージョンと一致しない場合があり ます。その場合は実際に利用されているものに読み替えて使用してください。

1.3 対象読者について

本マニュアルは、Linux オペレーティングシステムについて基本的な知識を持っている技術 者を対象としています。

1.4 サイオステクノロジーについて

サイオステクノロジーは、1997 年の創業以来、オープンソースソフトウェアを軸に、Web アプリケーションや OS、IT、システムの開発/基盤構築/運用サポート等の事業を展開し、 現在はこれらにクラウド技術を加え、新たな価値創造とそのご提供に取り組んでおります。 サイオステクノロジーに関する詳細については、http://www.sios.com をご参照くださ い。

1.5 サイオステクノロジーへのお問い合わせ サイオステクノロジー株式会社 〒106-0047 東京都港区南麻布 2 丁目 12-3 サイオスビル 電話番号:03-6860-5161 FAX:03-6860-5162 日本国内および海外の事業所の情報に関しては、弊社の Web サイトをご参照ください。 1.6 サポートへのお問い合わせ

お問い合わせの一次窓口が弊社ではない場合があります。お問い合わせの際はサポート証 書よりサポート窓口をご確認ください。サポート窓口が弊社になっている場合は、下記の Web サイトよりお問い合わせください。

http://www.sios.com/products/bcp/lkdk/contact/

1.7 製品に関する情報

製品ドキュメントに関する情報は、下記のリンクよりご参照ください。製品のリリース ノートや Recovery Kit の管理ガイドがあります。Japanese Documentation のリンクよ り日本語マニュアルをご確認いただけます。

http://docs.us.sios.com/

Recovery Kit の動作概要、製品の Errata 情報、ライセンスの取得方法などに関する情報 は、ユーザーサイトでご確認いただけます。

http://lk.sios.com/

2 インストール前の要件

LifeKeeper のインストールを開始する前に、以下の事項を確認します。

2.1 リリースノートの確認

インストールを開始する前にリリースノートをよく読みます。リリースノートには重要な 情報が含まれています。リリースノートを参照して、サポートされているプラットフォー ム、オペレーティングシステム、アプリケーション、ストレージを確認します。リリース ノートは SIOS Technology Corp.の以下の Web サイトから参照できます。 http://docs.us.sios.com/

2.2 TCP/IP 接続と名前解決の確認

GUI の機能を使用するためにクラスタノードの双方で名前解決ができる必要があります。 名前解決には、DNS サービスもしくは/etc/hosts を使用します。また、localhost が 127.0.0.1 に解決される必要があります。

- 2.3 Firewall の確認
- 以下のポートを使用しています。
	- コミュニケーションパス(TCP)の通信用:7365/tcp
	- **▶ GUI サーバの通信用:81/tcp、82/tcp**
	- GUI サーバ、クライアント間の RMI 通信用: 1024/tcp 以降の全てのポート
	- DataKeeper の 同 期 用 (DataKeeper 使 用 時 ):"10001+<mirror number>+<256 \* i>"

## 補足

- GUI サーバ、クライアントの通信に使用するポートは LifeKeeper がインストールされ るクラスタノードと、GUI クライアントを動作させる全てのシステムでポートが開放 されている必要があります。
- DataKeeper で使用するポートは上記の計算式で割り出すことができます。i の値は 0 から開始し、使用されていないポートが⾒つけるとそのポートを使用します。例えば mirror number が 0 の DataKeeper リソースが存在している環境で、10001 番ポー トが別のアプリケーションによって使用されていた場合は、10257 番ポートが使用さ れます。
- **▶ GUI サーバ、クライアント間の通信では Java の RMI(Remote Method Invocation)** にて 1024 番以降のポートをランダムに使用します。クラスタシステムにアクセス制 御などを適用する場合は、これらのポートを考慮し、パケットフィルタリングを行う 必要があります。セキュリティー対策の観点で本仕様が問題となる場合は、ssh の X フォワーディングを使用して対応することもできます。設定方法等はテクニカルド キュメントをご参照ください。

# 2.4 SELinux の確認

SELinux の設定を disabled にしてください。SELinux の permissive と enforcing のモー ドはサポートしておりません。

2.5 LifeKeeper for Linux v8.3.2 の動作に必要なパッケージの確認

必要なパッケージはテクニカルドキュメント内の Setting Up Environment セクションの Linux Dependencies に記載しています。

# 注意

- ご利用のディストリビューションから提供されている適切なパッケージをインストー ルしてください。
- > sg3\_utils パッケージは DMMP Recovery Kit、PowerPath Recovery Kit 等のマルチ パス用のリカバリキットを使用する環境に必要です。マルチパス用のリカバリキット を使用しない環境には必要ありません。

2.6 既知の問題の確認

既知の問題は、テクニカルドキュメント内の Troubleshooting セクションの Known Issues and Restrictions に記載しています。ご利用の環境に該当する既知の問題 がないか確認します。また、最新の情報につきましては、ユーザーサイトの Errarta Information なども合わせてご確認ください。

3 LifeKeeper for Linux v8.3.2 のインストール

3.1 インストール手順について

LifeKeeper のインストールは、インストール CD に含まれる setup スクリプトを実⾏する ことによって行われます。スクリプトは対話形式となっており、各内容に対して Yes か No を選択して進⾏します。この章では setup スクリプトによる LifeKeeper のインストール 方法を記載しています。

# 補足

以降の手順に掲載されている LifeKeeper の各パッケージ番号が、実際にリリースされてい るものと異なる場合がありますが、操作手順には影響ありません。ご利用のバージョンに 読み替えてご利用ください。

# ① setup スクリプトの実⾏ 製品の CD-ROM を任意のディレクトリにマウントします。続いて sps\_xxx.img (xxx は バージョン番号)を任意のディレクトリにマウントし、setup を実行します。以下は CD イ メージをマウントする際の操作例です。

# mount /dev/cdrom /media/cdrom # cd /media/cdrom # mount sps\_xxx.img –t iso9660 –o loop /mnt # cd /mnt/ #./setup

LifeKeeper のインストールを開始する場合は、Enter キーを押してください。

Welcome to the SteelEye Protection Suite for Linux v8.3.1-6397 Setup

A log of this setup will be written to: /var/log/LK\_install.log

This script will set up and install SPS for Linux on your system.

Do you wish to continue (answering "no" will abort setup) (y/n) [y]? [

② LifeKeeper の基本パッケージのインストール

ディストリビューションに対応した LifeKeeper のパッケージのインストールが開始され ます。Enter キーを押してください。

Your system appears to be running Red Hat Enterprise Linux 6 Server

The SPS for Linux Distribution Enabling Package for Red Hat Enterprise Linux will now be installed. This package is needed in order for SPS for Linux to run properly.

The following packages will be installed or upgraded:

steeleye-IkRHAS-8.3.1-6397.noarch.rpm

Do you wish to continue (answering "no" will abort setup) (y/n) [y] ? [] :

#### 注意

サポートされていないディストリビューション、カーネルで動作している場合は、インス トールを継続できません。インストールが継続できない場合は、リリースノートにご利用 のディストリビューション、カーネルが記載されているかご確認ください。

③ Java パッケージのインストール

LifeKeeper の GUI クライアントで使用する Java パッケージをインストールします。 Enter キーを押してください。

Java 1.7 does not appear to be installed on this system.

Do you wish to install the Java Runtime Environment v1.7.0\_67 on your system (y/n) [y] ?

## 補足

LifeKeeperで使用しているJava はLifeKeeperの設定ファイル(/etc/default/LifeKeeper) を参照しています。OS の環境変数は使用していないため、複数のバージョンの Java を混 在させることができます。製品同梱の Java パッケージと他の Java パッケージが混在して も、LifeKeeper の動作に影響はありません。

④ DataKeeper 用途のカーネルモジュールのインストール

DataKeeper for Linux を使用する場合は、DataKeeper 用のカーネルモジュールをイン ストールする必要があります。DataKeeper を使用する場合は、Enter キーを押してくだ さい。

DataKeeper を使用しない場合は n を入力し、Enter キーを押してください。

High Availability Data Replication

In order to use DataKeeper for Linux, it is necessary to install high availability data replication kernel modules. The high availability nbd and raid1 modules will be installed in the following locations:

/lib/modules/2.6.32-431.el6.x86\_64

Note: No kernel-specific binary rpms available. Installing generic version.

If you do not install the kernel modules, you will not be able to use DataKeeper for Linux.

It is recommended that you choose to install the<br>patched high availability kernel modules.

Do you wish to install the modules (y/n) [y] ?

⑤ NFS ユーティリティパッケージのインストール

LifeKeeper で NFS サービスのエクスポート領域を保護する場合は、nfs-utils パッケージ をインストールする必要があります。インストールする場合は Enter キーを押してくださ い。インストールしない場合は、n を入力し、Enter キーを押してください。

High Availability NFS In order to use SPS for Linux with NFS, it is necessary to enable the high availability features of the nfs-utils package.<br>If you do not wish to use SPS for Linux with NFS, you should not enable the high availability features of the nfs-utils package.

Do you wish to enable the high availability features of nfs-utils (y/n) [y] ?

## Enter キーを押し、パッケージの呼び出しを有効にしてください。

Enabling HA callouts in statd...

Press ENTER to continue...

NFS デーモンを有効にするため、NFS サービスの再起動を促されます。デフォルトでは、 NFS デーモンの再起動を実⾏します。NFS サービスの再起動を実⾏させたくない場合は、 n を入力し、Enter キーを押してください。

The NFS daemons and kernel modules must be restarted in order to enable the high availability features required for SPS for Linux. Mould you like setup to perform this restart now (y/n) [y] ?

NFS サービスの再起動を⾏った後は、Enter キーを押し、次のステップに進んでください。

RPC idmapd appears to be running. Attempting to stop RPC idmapd...

/etc/init.d/rpcidmapd stop RPC idmapd を停止中:

 $[$  OK  $]$ 

NFS does not appear to be running.

Attempting to start RPC idmapd...

/etc/init.d/rpcidmapd start RPC idmapd を起動中:

 $\begin{bmatrix} 0 & 1 \end{bmatrix}$ 

Press ENTER to continue...

⑥ 必須パッケージのインストール LifeKeeper の動作に必要なパッケージをインストールします。Enter キーを押し、全ての パッケージをインストールしてください。

Installing SPS for Linux prerequisite packages required for all installations ...

The following packages will be installed or upgraded:

steeleye-curl-7.21.7-3.1.x86\_64.rpm steeleye-gnutls-2.8.6-3.x86\_64.rpm steeleye-gnutls-utils-2.8.6-3.x86\_64.rpm steeleye-libcurl-7.21.7-3.1.x86\_64.rpm<br>steeleye-libscrypt-1.5.0-2.x86\_64.rpm steeleye-libgpg-error-1.10-2.x86\_64.rpm steeleye 11858 e1101 11.1 21.000\_04.1Pm<br>steeleye-1ibxml2-static-2.7.8-7.x86\_64.rpm<br>steeleye-1ishttpd-1.4.26-2.8.1.x86\_64.rpm steeleye-lighttpd-fastcgi-1.4.26-2.8.1.x86\_64.rpm steeleye-lkapi-8.3.1-6397.x86\_64.rpm steeleye-lkapi-client-8.3.1-6397.x86\_64.rpm steeleye-openssl-0.9.8zb-1.x86\_64.rpm steeleye-openssl-perl-0.9.8zb-1.x86\_64.rpm steeleye-pcre-4.5-2.x86\_64.rpm<br>steeleye-pcre-4.5-2.x86\_64.rpm<br>steeleye-pdksh-5.2.14-780.7.x86\_64.rpm steeleye-perl-5.8.8-8.x86\_64.rpm steeleye-perl-addons-5.8.8-20.x86\_64.rpm steeleye-readline-4.3-14.x86\_64.rpm steeleye-runit-2.0.0-4.4.x86\_64.rpm

Do you wish to continue (answering "no" will abort setup) (y/n) [y] ?▌

#### 注意

LifeKeeper の動作に必要なパッケージが不⾜している場合は、RPM パッケージのインス トール時に依存関係のエラーが発生します。リリースノートを参照のうえ、必要なパッ ケージをインストールしてください。また、一部ディストリビューションでは LifeKeeper に同梱されたパッケージと競合が発生する場合があります。その場合は、ディストリビュー ションに付属している競合するパッケージをアンインストールしてください。

⑦ SPS core パッケージのインストール SPS core パッケージをインストールします。Enter キーを押し、インストールを実行して ください。

Installing SPS for Linux core packages ...

The following packages will be installed or upgraded:

steeleye-lk-8.3.1-6397.x86\_64.rpm steeleye-lkGUI-8.3.1-6397.x86\_64.rpm steeleye-lkIP-8.3.1-6397.noarch.rpm steeleye-lkLIC-8.3.1-6397.x86\_64.rpm steeleve-lkMAN-8.3.1-6397.noarch.rpm steeleye–lkRAW-8.3.1–6397.noarch.rpm

Do you wish to continue (answering "no" will abort setup) (y/n) [y] ? \_

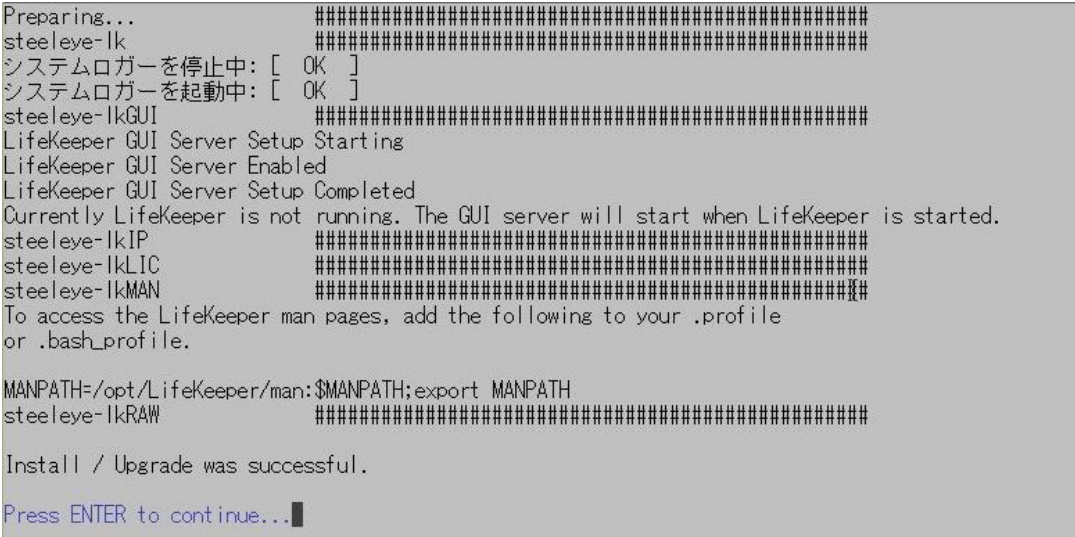

#### 補足

▶ /etc/rc[0-6].d/以下に lifekeeper のシンボリックリンクが配置されます。これらの ファイルはシステム起動時やランレベルの変更時に⾃動で実⾏されるものであるため、 手動で実⾏することはサポートしていません。LifeKeeper の起動や停止を⾏う場合は lkstart / lkstop コマンドまたは /etc/init.d/lifekeeper を使用してください。

⑧ LifeKeeper GUI クライアントのグループとログインユーザの設定 GUI クライアントの操作に必要なグループの作成自動的に作成します。 vを入力して Enter キーを押してください。

任意のグループ ID を割り当てたい場合は以下のプロンプトで n を入力してください。そし て setup スクリプトが完了した後、後述する注意に書かれている内容を参照しユーザーグ ループの設定を⾏ってください。

Setting up SPS for Linux authentication.

SPS for Linux leverages the Pluggable Authentication Module (PAM) that is provided with the Linux OS to determine access to the SPS for Linux GUI. A user must be in one of three SPS for Linux groups: Ikadmin,<br>Ikoper or Ikguest before access is granted. Membership in these groups is set by the system administrator using whatever technique is appropriate for the type of user account database that is being used throughout the cluster. If authentication is performed using the local /etc/passwd and<br>/etc/group files, then the above three groups will be automatically added I to the group file with the root user added to the Ikadmin group. If local authentication is not used then these groups must be set up by the system administrator. For more information see the "Configuring GUI Users"<br>topic in the SPS for Linux documentation.

Is authentication performed using the local /etc/passwd and /etc/group files?  $(y/n)$  [y] ?

# 注意

ここでnを選択した場合は LifeKeeper インストール完了後にお客様にて以下の設定を行 う必要があります。設定が⾏われていない場合は、LifeKeeper の GUI クライアントにログ インできません。n を間違って選択してしまった場合には以下のように OS の操作でユー ザーグループの作成と追加を⾏ってください。

> OS のコマンドを使用し、下記のグループを追加

lkguest lkoper lkadimin ※任意のグループ ID を指定できます。

# 作成した **lkadmin** のグループに **root** ユーザを追加

ユーザー管理に関する情報につきましては、以下の URL にございますユーザーサイトの情 報も合わせてご参照ください。

[Linux]GUI 管理画⾯にアクセスできるユーザの設定方法(v8.1.1 以降) http://lk.sios.com/?p=1139

⑨ ライセンスキーインストールの確認

以下のステップで y を入力すると、ライセンスキーを入力する画面に移ります。 既にインストールに使用できるライセンスキーがある場合には、yを入力してライセンス キーの情報を入力してください。ライセンスキーを取得していない場合には、n を入力して、 setup 終了後にライセンスキーを lkkeyins コマンドでインストールするようにしてくださ い。

Would you like to install a license key now? (y/n) [n]?

#### 補足

ライセンス取得方法とライセンスのインストールの詳細な手順は「ライセンス取得方法解 説ページ」http://lk.sios.com/?page\_id=22 をご参照ください。

⑩ オプションの Recovery Kit パッケージのインストール

このステップでは構築するクラスタシステムにあわせてオプションのRecovery Kitを選択 してインストールします。インストールしたいパッケージにカーソルを合わせてスペース キーを押してください。インストールパッケージとして選択されます。以下は PostgreSQL Recovery Kit を選択した例です。必要であれば、他の Recovery Kit も同様に選択します。 選択した状態で Enter キーを押すと、次の画⾯でインストールするパッケージが表示され インストールを開始することができます。

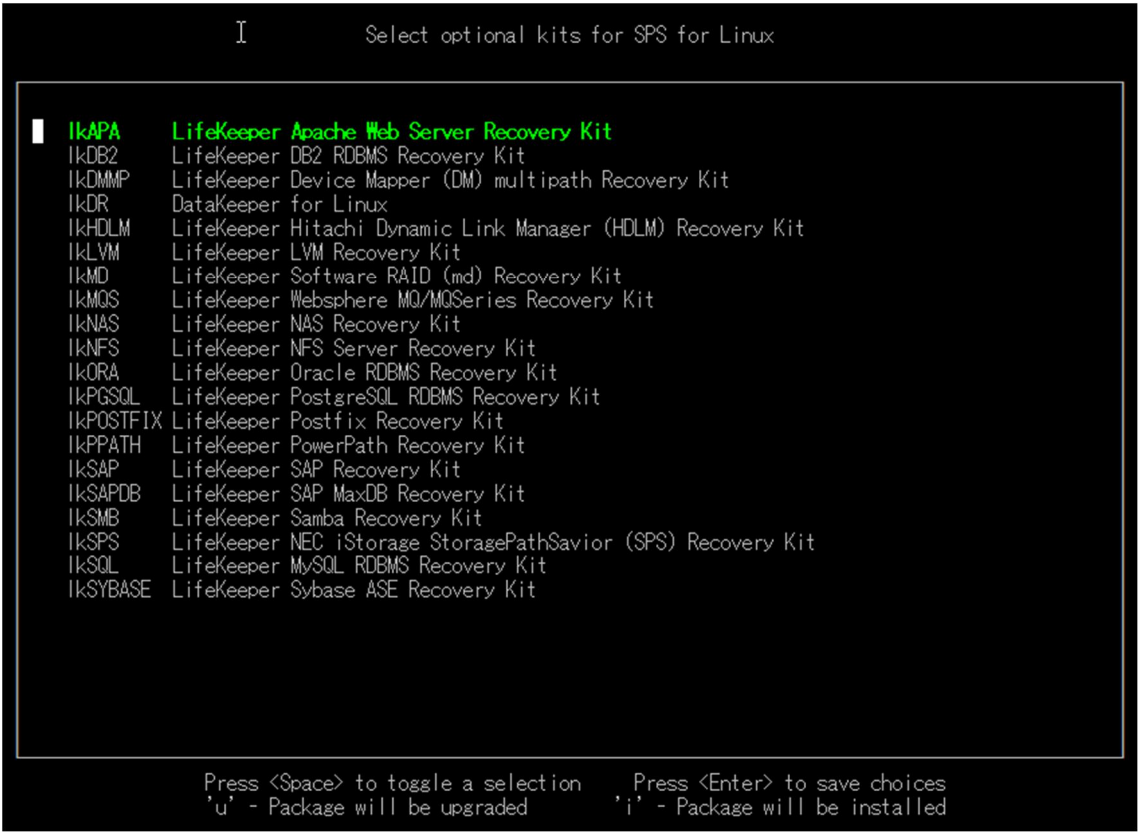

#### 補足

- Recovery Kit は以前のバージョン同様に rpm コマンドからもインストールできます。 # cd /media/cdrom/kits
	- # rpm –ivh steeleye-lkORA-8.3.2-xxxx.noarch.rpm
- > Recovery Kit for EC2 については、上記の一覧に表示されませんので、rpm コマンド で別途インストールしてください。

パッケージのインストールが成功すると以下のメッセージが表示されますので、Enter を⼊ ⼒し、setup スクリプトを終了してください。

```
Setup has completed successfully.
Press ENTER to exit
```
⑪ 残りのノードへの LifeKeeper のインストール LifeKeeper をインストールする対象になっているノードも同様の手順でパッケージをイン ストールします。

インストールに関する手順は以上です。

## 補足

 LifeKeeper はデフォルトで/opt/LifeKeeper 以下にインストールされます。シェルの 環境変数に以下の⾏を追加するとパスの設定ができます。

例) /root/.bash\_profile # For LifeKeeper PATH=\$PATH:/opt/LifeKeeper/bin MANPATH=\$MANPATH:/opt/LifeKeeper/man export PATH MANPATH

 下記のグループ、ユーザは LifeKeeper for Linux v8.3.2 に必要なグループ、ユーザ です。

グループ steeleye-lighttpd,lkguest,lkoper,lkadmin ユーザ steeleye-lighttpd

3.2 Quorum/Witness Server Support パッケージについて

デフォルトでは SCSI リザーベーション方式を使用していますが、インストール CD をマウ ン ト し た デ ィ レ ク ト リ 直 下 の 「 quorum 」 と い う デ ィ レ ク ト リ 内 に あ る 「 steeleye-lkQWK-8.3.2-xxxx.rpm 」 パ ッ ケ ー ジ を イ ン ス ト ー ル す る と 、 Quorum/Witness Server 方式を使用できます。Quorum/Witness Server 方式の設定方 法、動作シナリオの詳細については、LifeKeeper テクニカルドキュメントの 「Quorum/Witness Server Support Package for LifeKeeper」をご参照ください。

注意

リリースノートにてサポートを表明しているストレージを共有ディスクとして使用する場 合、特別な記述がない限りは本パッケージをインストールする必要はありません。後から 追加インストールすることもできます。追加インストールする際には、クラスタシステム の停止は伴いません。

3.3 Amazon Web Service 関連 Recovery Kit パッケージについて

LifeKeeper for Linux による AZ 間、あるいは Cross Region 間で HA クラスタ構成を行 うために使用するRecovery Kitのパッケージはsetupスクリプト内では表示されません。 よって、別途 rpm コマンドでインストールする必要があります。Amazon EC2 関連の Recovery Kit の RPM パッケージは、インストール CD をマウントしたディレクトリ直下 の「Amazon」というディレクトリ内にあります。

4 LifeKeeper の起動と停止

4.1 LifeKeeper の起動

LifeKeeper を起動するには、Ikstart コマンドまたは/etc/init.d/lifekeeper start を実行 します。

# lkstart Starting LifeKeeper...  $I$  OK  $I$ Message from syslogd@pd061 at Nov 7 12:32:54 ...

lcdinit[6590]: EMERG:lcd.lcdchkseml:::011138:The LifeKeeper product on this sys tem is using an evaluation license key which will expire at midnight on 02/03/13 . To continue functioning beyond that time, a permanent license key must be obta ined.

または

# /etc/init.d/lifekeeper start Starting LifeKeeper...  $I$  OK  $I$ Message from syslogd@pd061 at Nov 13 12:10:17 ... lcdinit[26106]: EMERG:lcd.lcdchkseml:::011138:The LifeKeeper product on this sy

stem is using an evaluation license key which will expire at midnight on 02/03/1 3. To continue functioning beyond that time, a permanent license key must be obt ained.

LifeKeeper の起動確認は、lktest コマンドまたは/etc/init.d/lifekeeper status を実⾏し ます。lktest コマンドは、LifeKeeper の主要プロセスの状態をチェックし、ps -cwf コマ ンドから得られた結果を表示します。稼動しているプロセスによっては複数出⼒されます。 プロセスが正常に起動していることが確認できた場合は、戻り値に 0 が返ります。 # lktest

S UID PID PPID C CLS PRI NI SZ F STIME TIME CMD 6600 6151 0 TS 39 - 20 1446 12:32 00:00:00 lcm 4 S root 0 TS 39 - 20 1444 12:32 00:00:00 eventslcm - l 4 S root 6604 1 6607 6150 0 TS 39 -20 1447 12:32 00:00:00 ttymonlcm 4 S root 6610 6149 0 TS 29 -10 1733 12:32 00:00:00 lcd 4 S root

/etc/init.d/lifekeeper status は Iktest コマンドの実行結果を参照し、正常に起動してい る事が確認できた場合は、以下の様に表示されます。

# /etc/init.d/lifekeeper status LifeKeeper is running

#### 注意

/etc/rc[0-6].d/以下に lifekeeper のシンボリックリンクが配置されます。これらのファイ ルはシステム起動時やランレベルの変更時に⾃動で実⾏されるものであるため、手動で実 行することはサポートしていません。LifeKeeper の起動や停止を行う場合は Ikstart / lkstop コマンドまたは/etc/init.d/lifekeeper を使用してください。

4.2 LifeKeeper の停止

LifeKeeper を 停 止 す る に は 、 lkstop コ マ ン ド ま た は /etc/init.d/lifekeeper stop-nofailover を実⾏します。

#### # lkstop

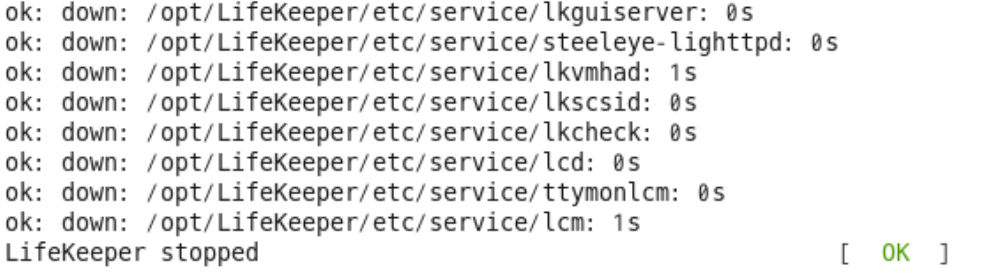

#### または

# /etc/init.d/lifekeeper stop-nofailover ok: down: /opt/LifeKeeper/etc/service/lkguiserver: 0s ok: down: /opt/LifeKeeper/etc/service/steeleye-lighttpd: 0s ok: down: /opt/LifeKeeper/etc/service/lkvmhad: 0s ok: down: /opt/LifeKeeper/etc/service/lkscsid: 0s ok: down: /opt/LifeKeeper/etc/service/lkcheck: 0s ok: down: /opt/LifeKeeper/etc/service/lcd: 1s ok: down: /opt/LifeKeeper/etc/service/ttymonlcm: 0s ok: down: /opt/LifeKeeper/etc/service/lcm: 1s LifeKeeper stopped  $[$  OK  $]$ 

4.3 LifeKeeper の GUI サーバについて

インストール完了後の LifeKeeper のクラスタ環境の設定は、GUI 操作で⾏います。 LifeKeeper の GUI はクライアント・サーバ方式になっています。GUI クライアントで操 作するためには、LifeKeeper が動作するサーバ上で予め GUI サーバが起動していなければ なりません。

GUI サーバは lkstart/lkstop コマンドまたは/etc/init.d/lifekeeper による起動、停止と連 動して起動、停止を⾏ないます。GUI サーバプロセスが停止していたとしても、障害検知 やフェイルオーバ動作を担うクラスタの機能は影響しません。クラスタ環境をセットアッ プ後、GUI 環境が必要でなければ、平時は GUI サーバを停止しておき、必要な時だけ GUI サーバを起動するといった運用もできます。

4.4 GUI サーバの起動 GUI サーバを起動する場合は、IkGUIserver start コマンドを実行します。

# lkGUIserver start LifeKeeper GUI Server Setup Starting LifeKeeper GUI Server Enabled ok: run: /opt/LifeKeeper/etc/service/lkguiserver: (pid 7335) 1s, normally down LifeKeeper GUI Server Setup Completed

4.5 GUI サーバの停止 GUI サーバを停止する場合は、IkGUIserver stop コマンドを実行します。

# lkGUIserver stop LifeKeeper GUI Server Setup Starting LifeKeeper GUI Server Disabled ok: down: /opt/LifeKeeper/etc/service/lkguiserver: 0s LifeKeeper GUI Server Setup Completed

# 5 クラスタシステムの作成

LifeKeeper でクラスタシステムを作成するには、HA クラスタを構成するノード間に「コ ミュニケーションパス」を設定する必要があります。その後、保護対象を定義するため「リ ソース」を作成します。この資料ではコミュニケーションパスの設定とファイルシステム リソースの作成を解説します。

5.1 LifeKeeper GUI クライアントでの接続 LifeKeeper の設定作業は GUI を使用して行います。 GUI クライアントは lkGUIapp コマンドで起動します。LifeKeeper を起動したあとで、以 下のコマンドで LifeKeeperGUI クライアントを起動します。以下はその実⾏例です。

# IkGUIapp java version "1.7.0\_67" Java(TM) SE Runtime Environment (build 1.7.0\_67-b01) Java HotSpot(TM) 64-Bit Server VM (build 24.65-b04, mixed mode) Setting up secure random number generator Random number setup completed

コマンドを実行後、GUI クライアントが起動し、ログイン画面が立ち上がります。 ServerName には実行したサーバ名が入ります。ログインユーザ名とパスワードは LifeKeeper の管理ユーザの情報を入力します。管理ユーザの情報はデフォルトで OS の スーパーユーザ(root)とそのパスワードが引き継がれます。

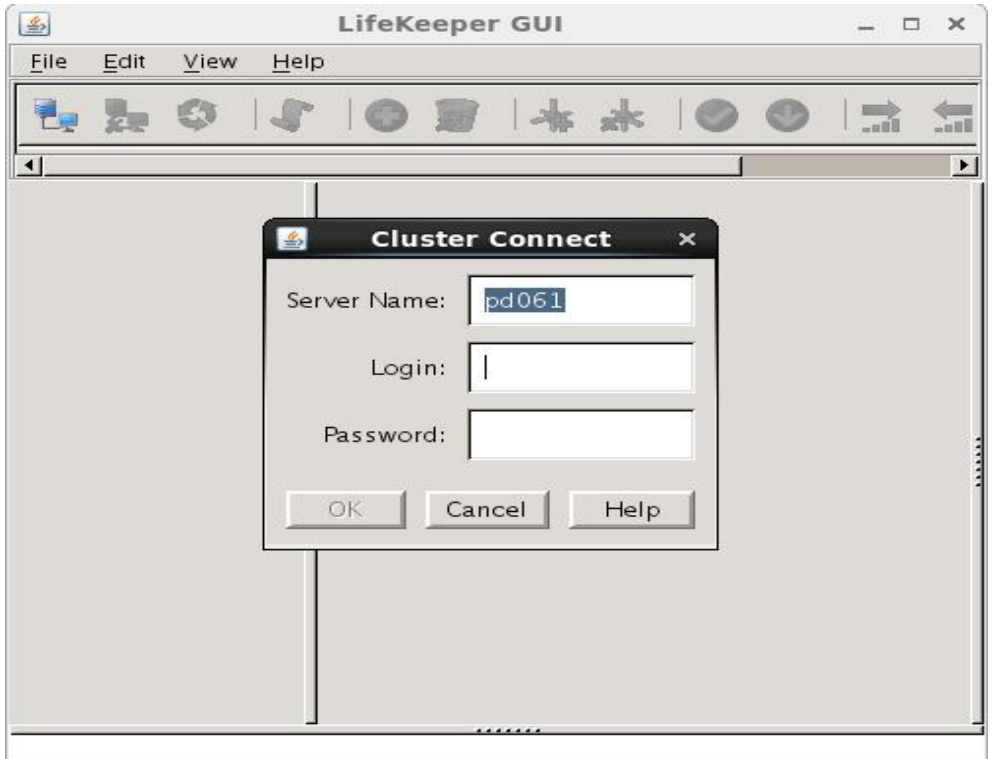

ログイン後、LifeKeeper が起動しており、LifeKeeperGUIserver との接続に問題がなけ れば、以下のような画⾯が表示されます。

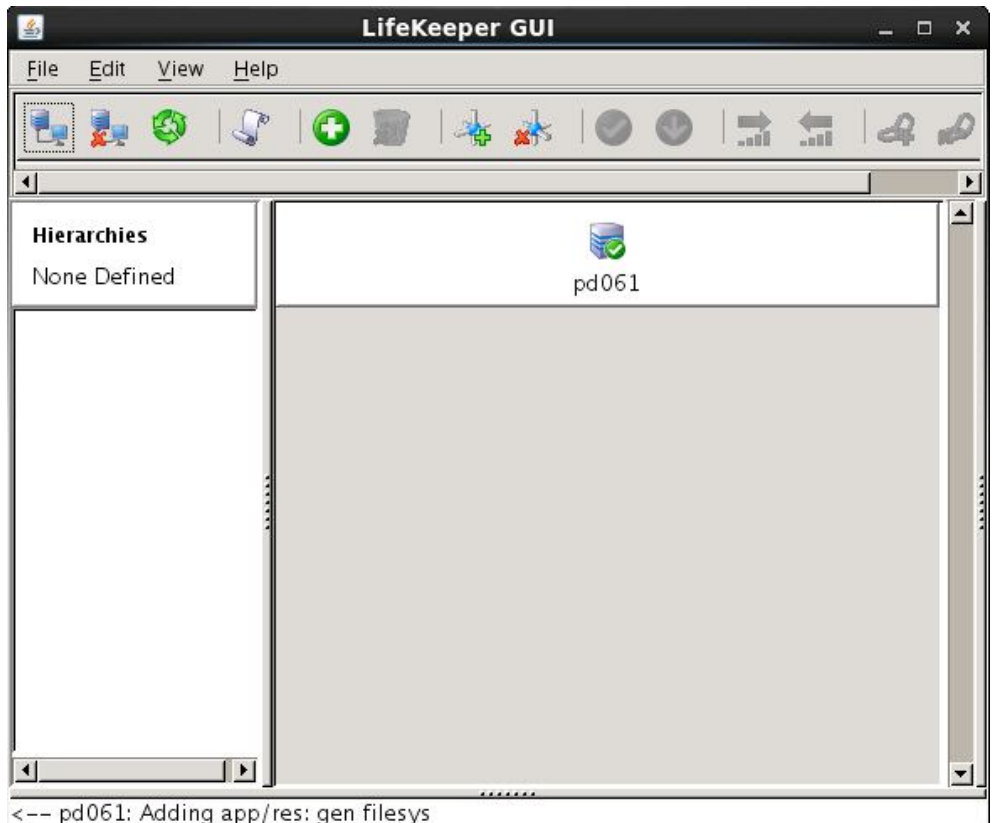

#### 補足

Web ブラウザ経由でリモートホストから GUI 操作を行うこともできます。Web ブラウザ を使用する場合は、アクセスするリモートホストとクラスタサーバ間で相互に名前解決で きる必要があります。Web ブラウザの場合は 81 番ポートを使用します。http://ホスト 名:81 もしくは http://IP アドレス:81 のように入力しリモートホストからアクセスしま す。

なお、ブラウザを使用して LifeKeeperGUI を使用するには、いくつかの必要要件がありま す。その詳細につきましては、リリースノートやテクニカルドキュメンテーションを合わ せてご確認ください。この要件のため、ネットワーク環境によってはブラウザでの操作が 難しい場合もあります。そのような場合には、リモートデスクトップの利や SSH X フォワー ディングの利用なども検討するようにしてください。

## 5.2 コミュニケーションパスの作成

GUI クライアントでコミュニケーションパスを作成するためのウィザードを起動し、コ ミュニケーションパスを作成します。GUI クライアントのツールバーの[Edit]を選択し、 [Server]、[Create Comm Path...]を実行します。設定は下記の順序で行ないます。最後 に[Create]を選択するとコミュニケーションパスの作成が開始されます。

表 **2** コミュニケーションパスの設定値

| 番号            | 頂目                | 入力もしくは選択する値         |
|---------------|-------------------|---------------------|
|               | Local Server      | プライマリサーバを選択         |
| $\mathcal{P}$ | Remote Server     | バックアップサーバ名を入力もしくは選択 |
| 3             | Device Type       | TCP もしくは TTY を選択    |
| 4             | Local IP Address  | IP アドレスを選択          |
| 5             | Remote IP Address | IP アドレスを選択          |
| 6             | Priority          | 優先順位を設定             |

コミュニケーションパスを 1 つだけ作成した場合は、GUI クライアントのサーバアイコン が警告で表示されます。

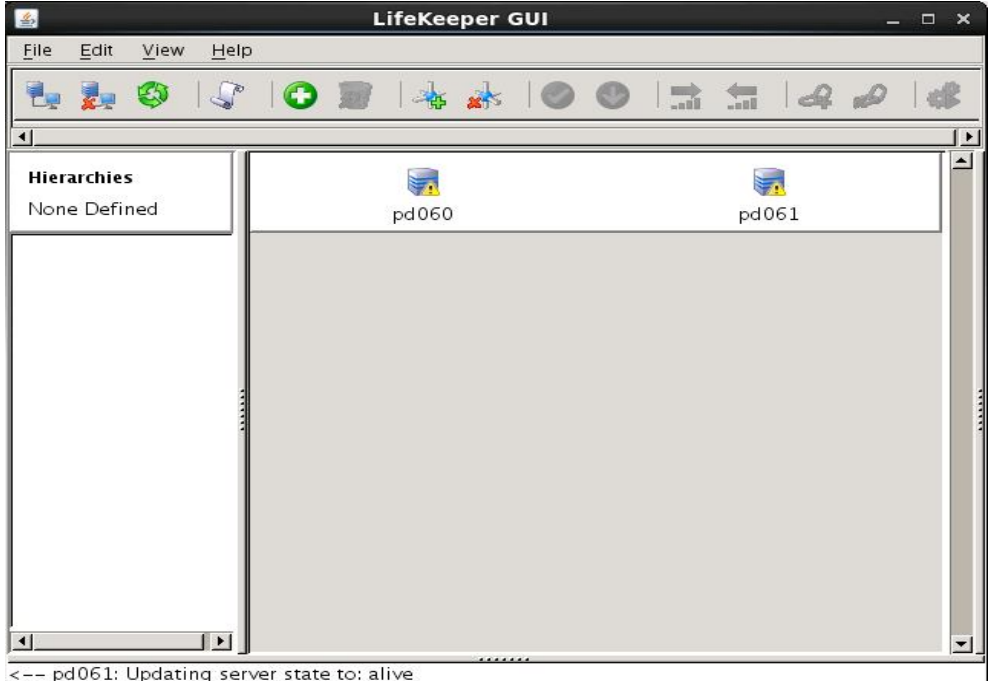

1つ目のコミュニケーションパスの作成と同様の操作で予備のコミュニケーションパスを 作成してください。コミュニケーションパスを2つ以上作成すると下記のようにサーバア イコンが緑色で表示されます。

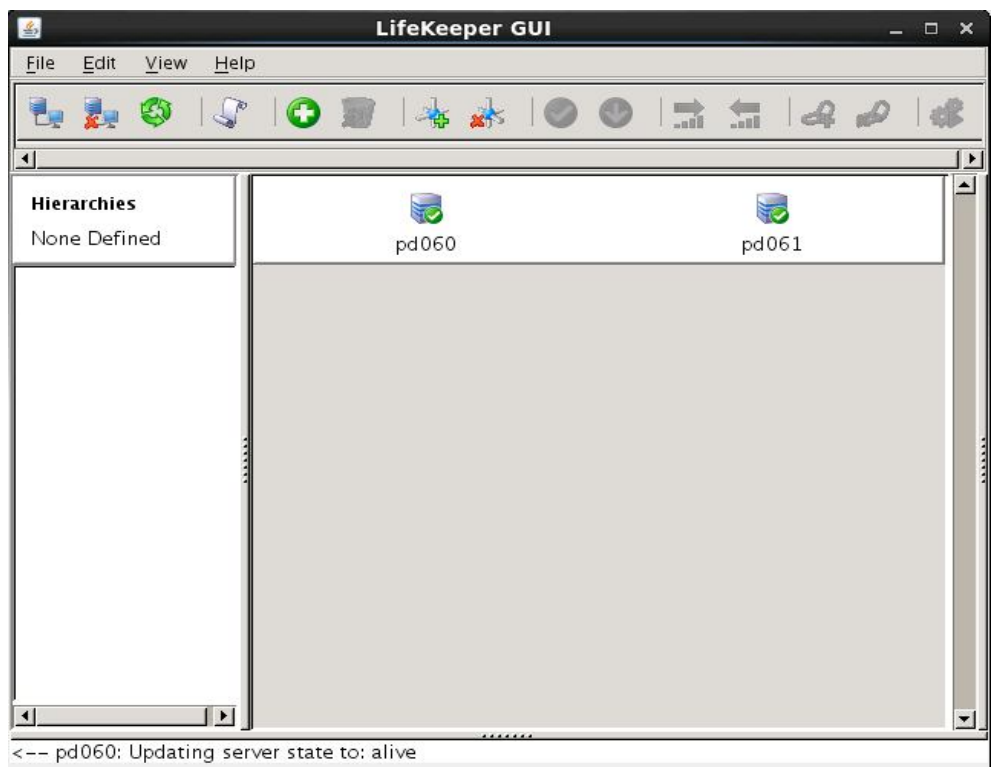

5.3 リソースの作成

保護するサービスやアプリケーションに対応するリソースを作成します。本ドキュメント では、ファイルシステムリソースの作成手順を例示します。

## 注意

各 Recovery Kit のリソースの作成手順は、テクニカルドキュメトより参照することができ ます。Recovery Kit 毎にセットアップ時の要件や注意点がありますので、ご利用になる Recovery Kit 用のマニュアルを参照のうえ、リソースの作成を行なってください。

5.4 ファイルシステムリソースの作成

ファイルシステムリソースは共有ストレージ上のファイルシステムをクラスタノード間で 切り替えることを可能する機能を提供します。ファイルシステムリソースを作成するには、 以下の条件を満たしている必要があります。

- 共有ストレージが物理的に接続され、各サーバから同じ状態で接続できること
- fdisk などのユーティリティを使い、共有ディスクのパーティーションが切られて いること
- mkfs などのユーティリティを使い、ファイルシステムが作成されていること
- 各サーバでファイルシステムをマウント、アンマウントができること

ファイルシステムリソースの作成条件を満たしていることが確認できたら次の手順に移り ます。

## 5.5 ファイルシステムのマウント

ファイルシステムリソース作成対象のファイルシステムを任意のディレクトリにマウント します。例では/dev/sdb1 を/mnt/fs にマウントしています。

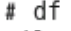

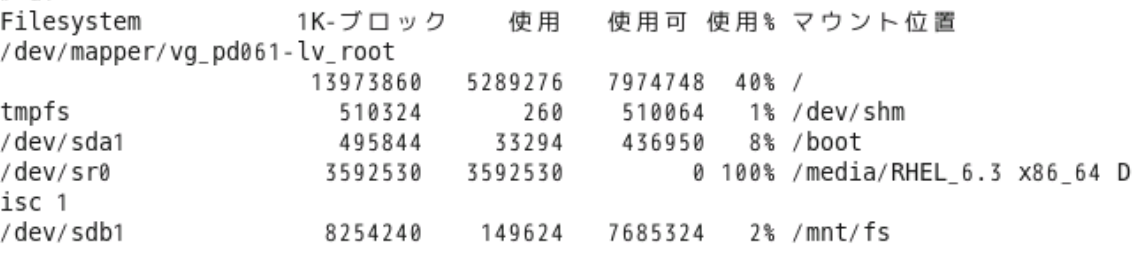

#### 5.6 ファイルシステムリソースの作成

GUI クライアントでファイルシステムリソースを作成するためのウィザードを起動し、 ファイルシステムリソースを作成します。GUI クライアントのツールバーの[Edit]を選択 し、[Server]、[Create Resource Hierarchy]を実⾏します。

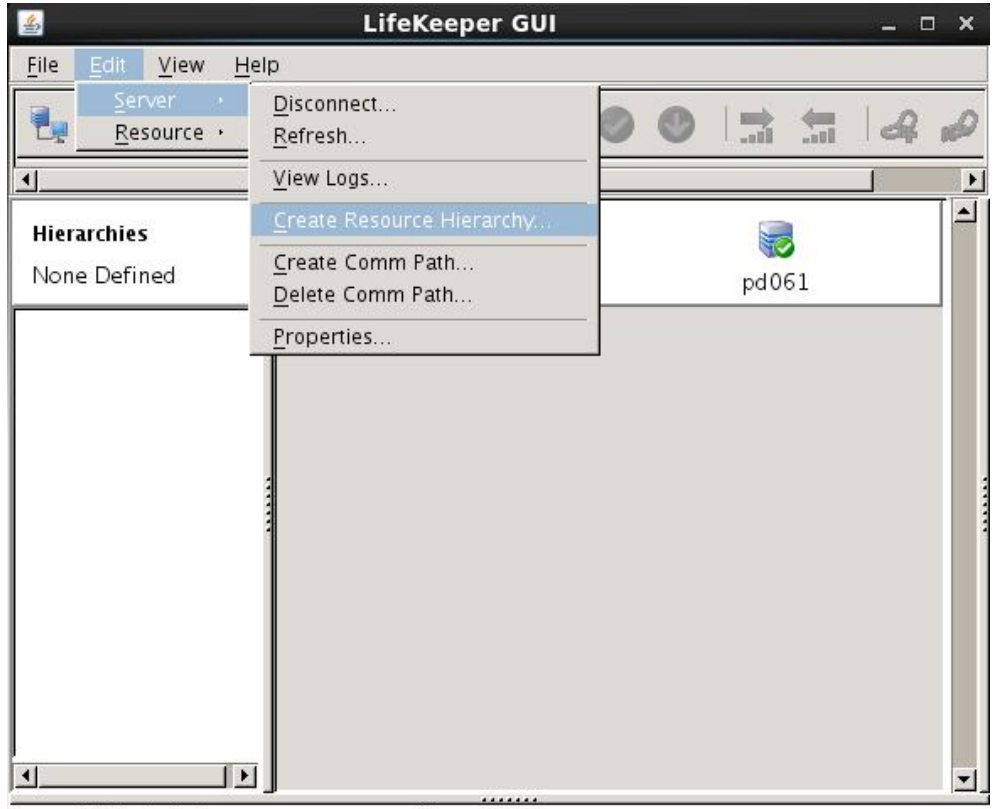

<-- pd061: Updating server state to: alive

ファイルシステムリソースの作成ウィザードの内容は以下の表の通りです。

| 衣 コノ/イルンヘノムソノーヘツ改定値 |                             |                                |  |  |
|---------------------|-----------------------------|--------------------------------|--|--|
| 番号                  | 項目                          | 入力もしくは選択する値                    |  |  |
| 1.                  | Please Select Recovery Kit  | File System を選択                |  |  |
| 2                   | Switchback Type(プライマリサーバ)   | intelligent もしくは automatic を選択 |  |  |
| 3                   | Server                      | プライマリサーバ名を選択                   |  |  |
| $\overline{4}$      | Mount Point(プライマリサーバ)       | マウントポイントを選択                    |  |  |
| 5                   | Root Tag(プライマリサーバ)          | タグ名を選択もしくは入力                   |  |  |
| 6                   | <b>Target Server</b>        | バックアップサーバ名を選択                  |  |  |
| 7                   | Switchback Type(バックアップサー    | intelligent もしくは automatic を選択 |  |  |
|                     | バ                           |                                |  |  |
| 8                   | Template Priority(プライマリサーバ) | デフォルト値を選択                      |  |  |
| 9                   | Target Priority(バックアップサーバ)  | デフォルト値を選択                      |  |  |
| 10                  | Mount Point(バックアップサーバ)      | デフォルト値を選択                      |  |  |
| 11                  | Root Tag(バックアップサーバ)         | デフォルト値を選択                      |  |  |

表 **3** ファイルシステムリソースの設定値

実際のウィザード表示は次の通りです。

[Please Select Recovery Kit]の[File System]を選択し、[Next]をクリック

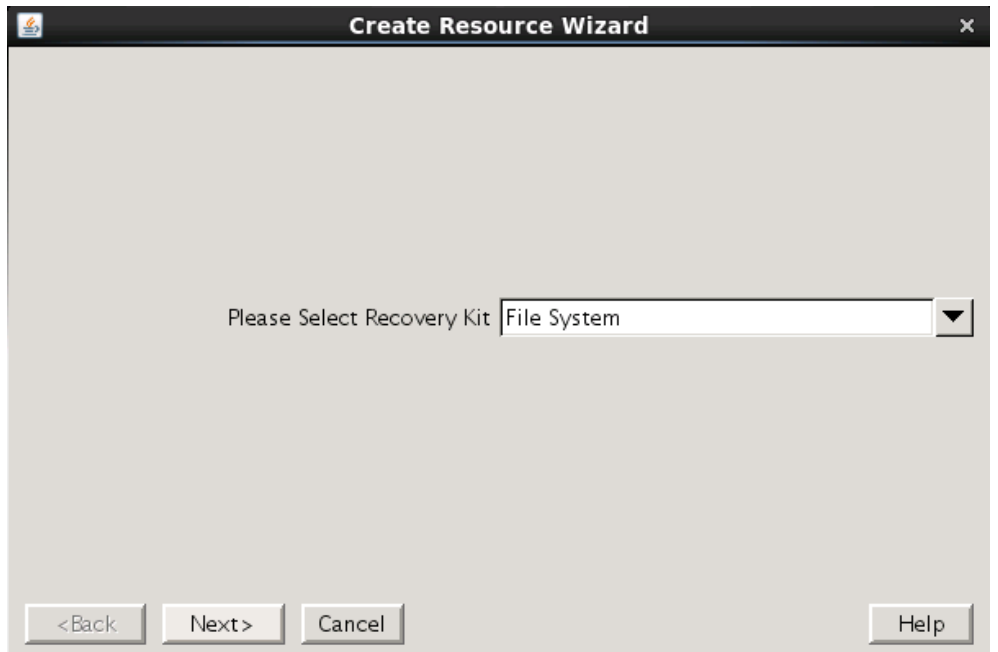

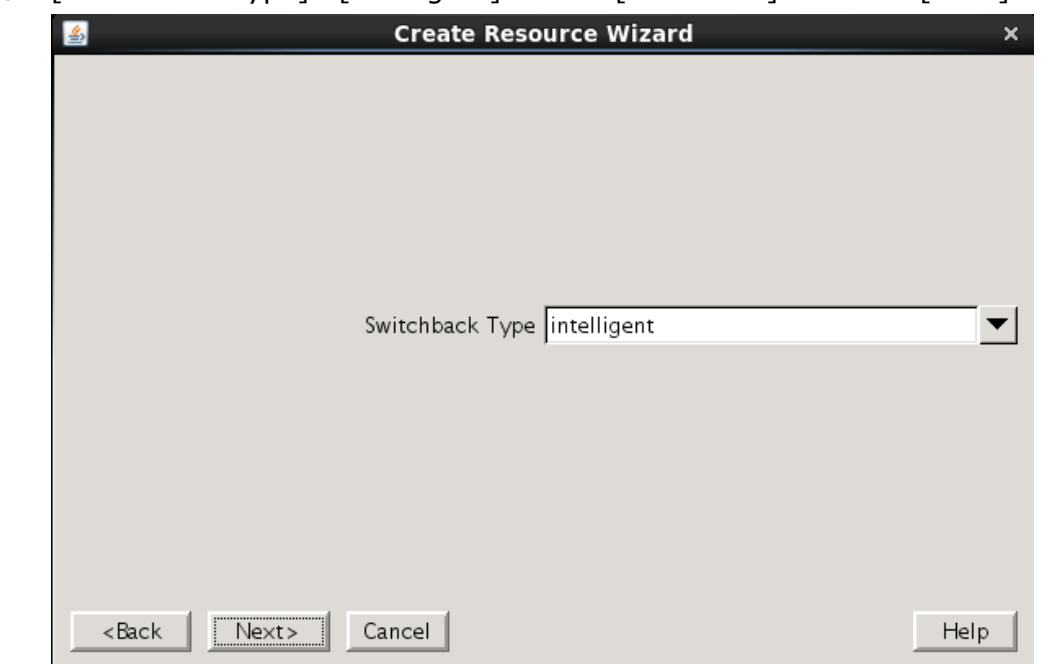

② [Switchback Type]の[intelligent]もしくは[automatic]を選択し、[Next]をクリック

③ [Server]からプライマーサーバ名を選択し、[Next]をクリック

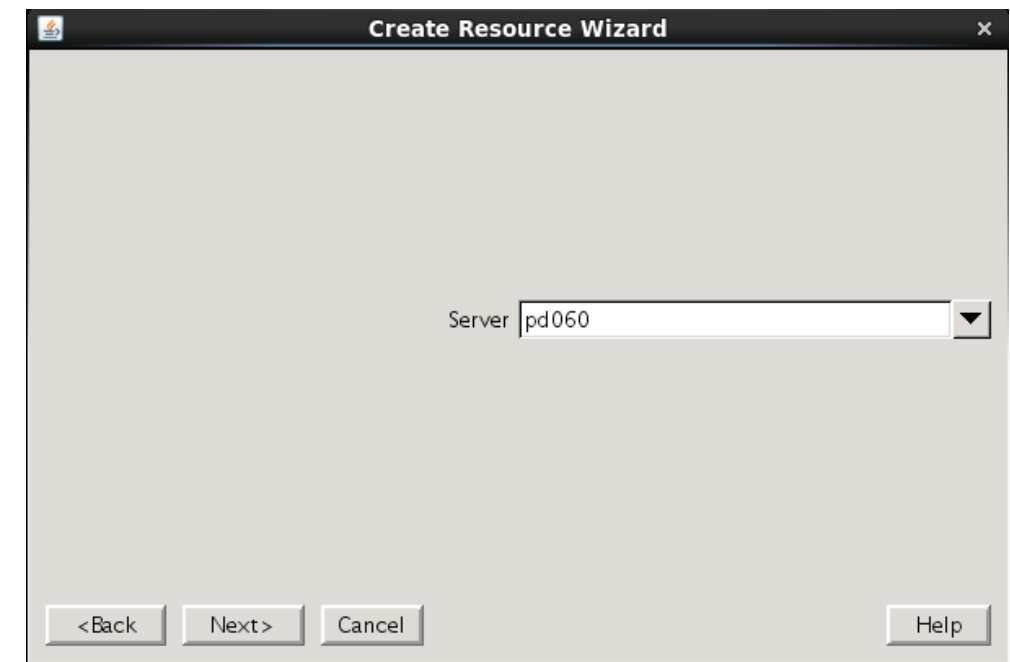

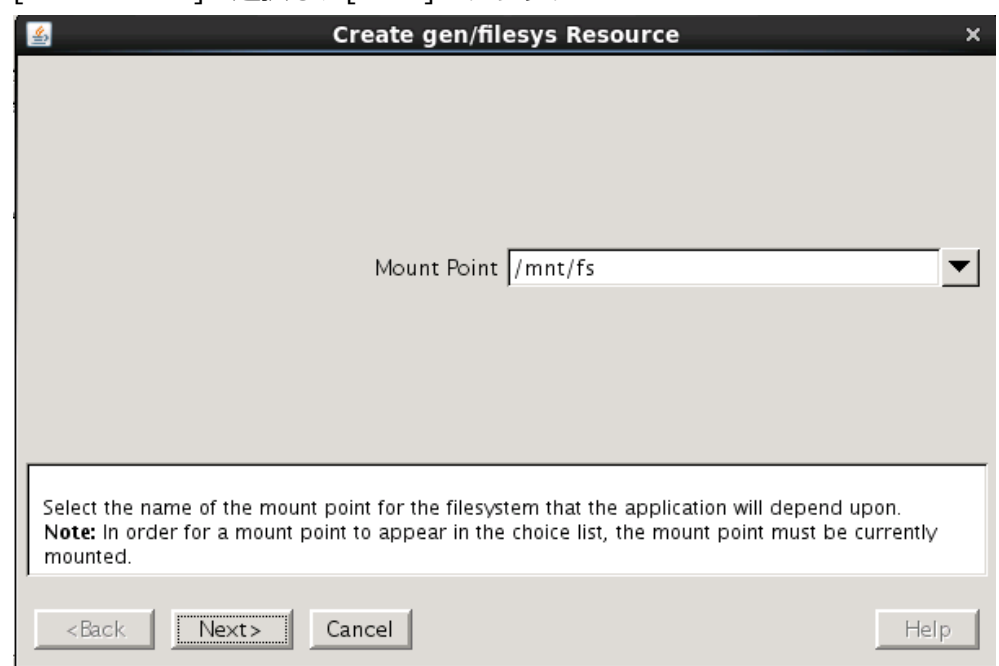

④ [Mount Point]を選択し、[Next]をクリック

⑤ [Root Tag]のタグ名を選択もしくは⼊⼒し、[Create Instance]をクリック

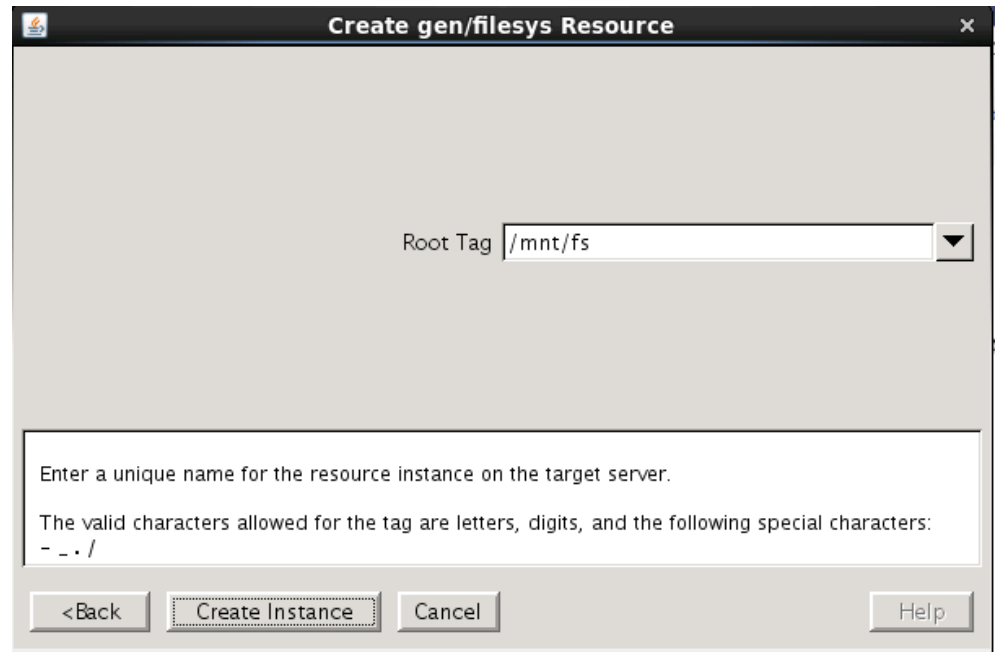

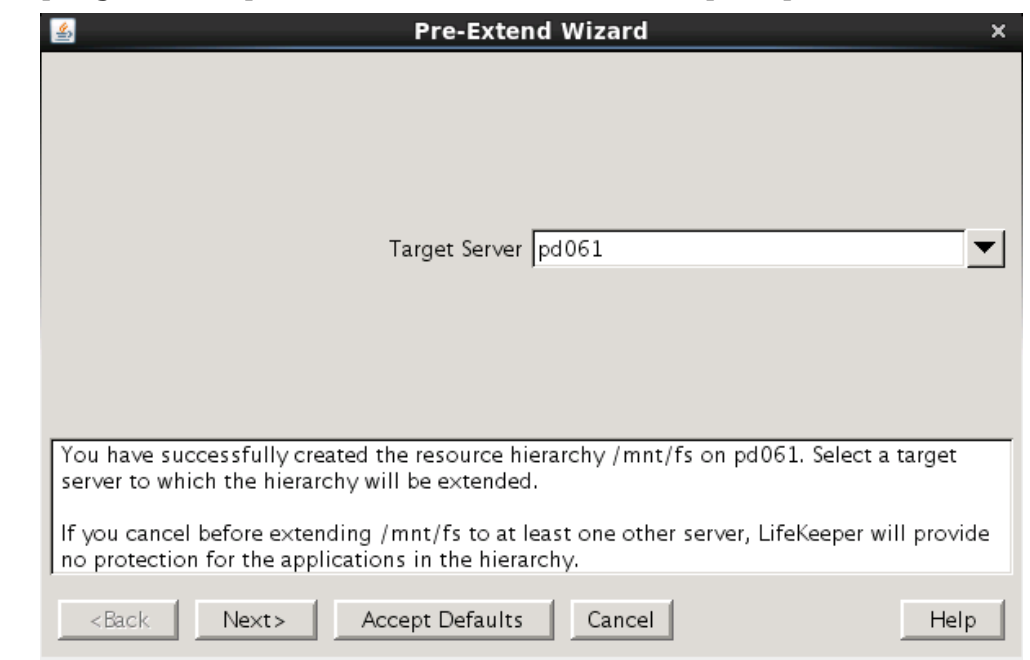

⑥ [Target Server]からバックアップサーバを選択し、[Next]をクリック

⑦ [Switchback Type]の[inteligent]もしくは[automatic]を選択し、[Next]をクリック

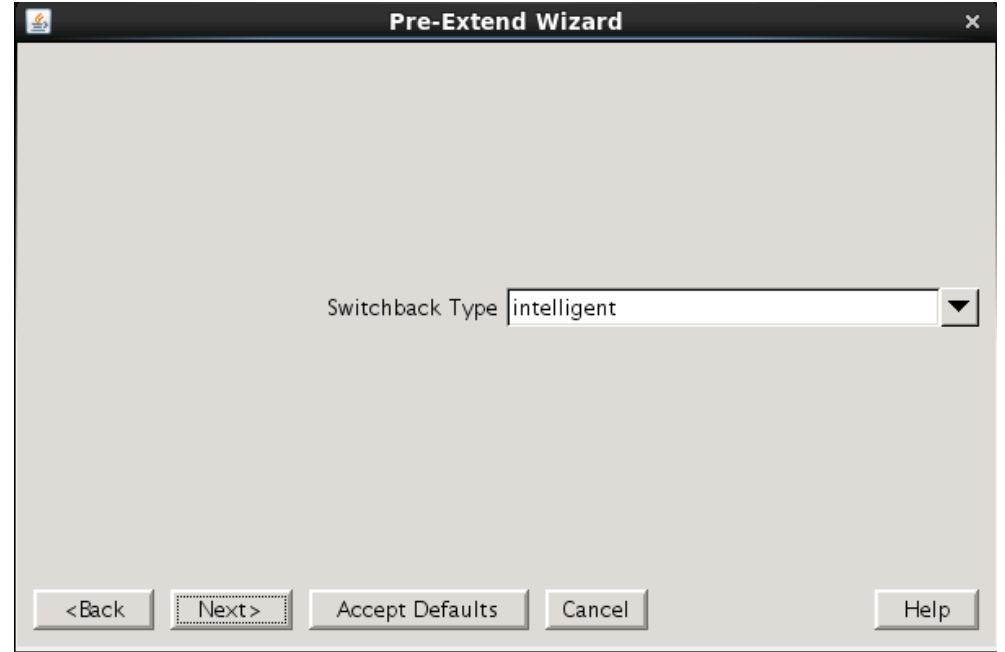

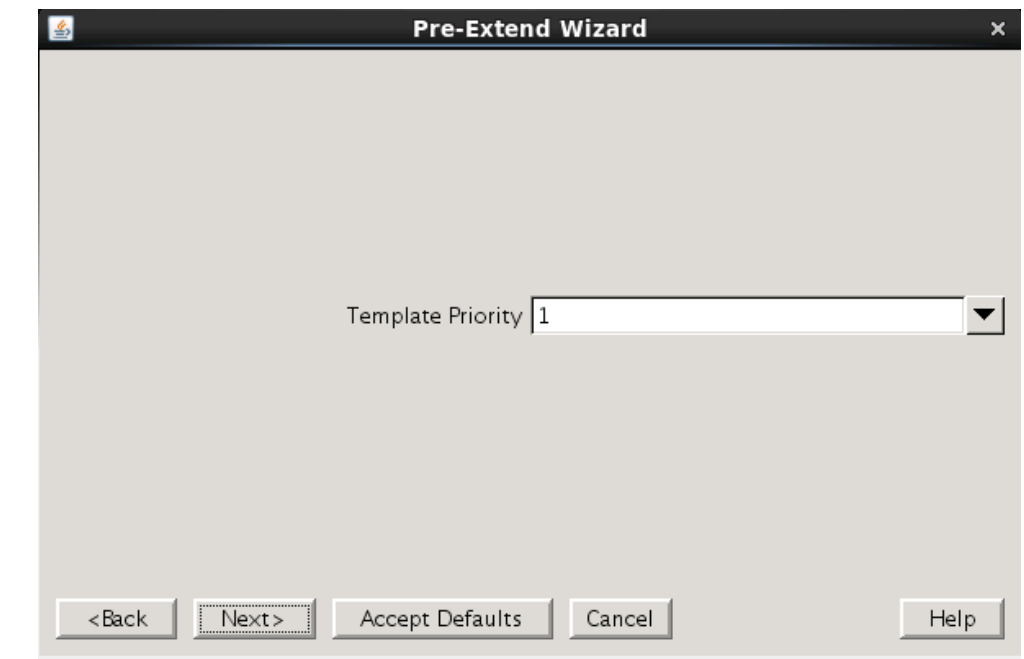

⑧ [Template Priority]の[1]を選択し、[Next]をクリック

⑨ [Target Priority]の[10]を選択し、[Next]をクリック

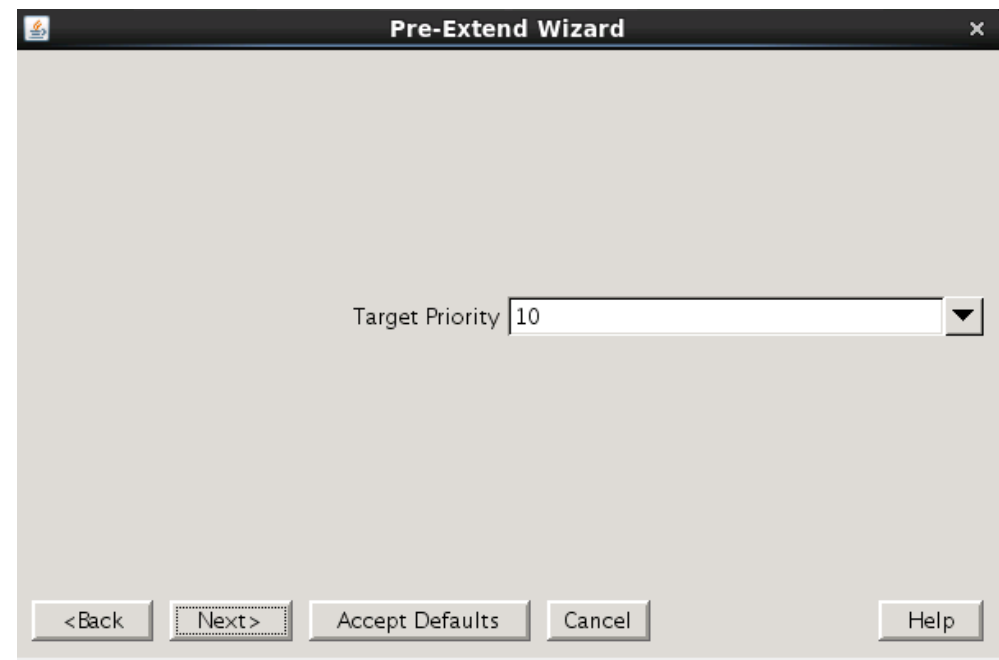

⑩ [Next]をクリック

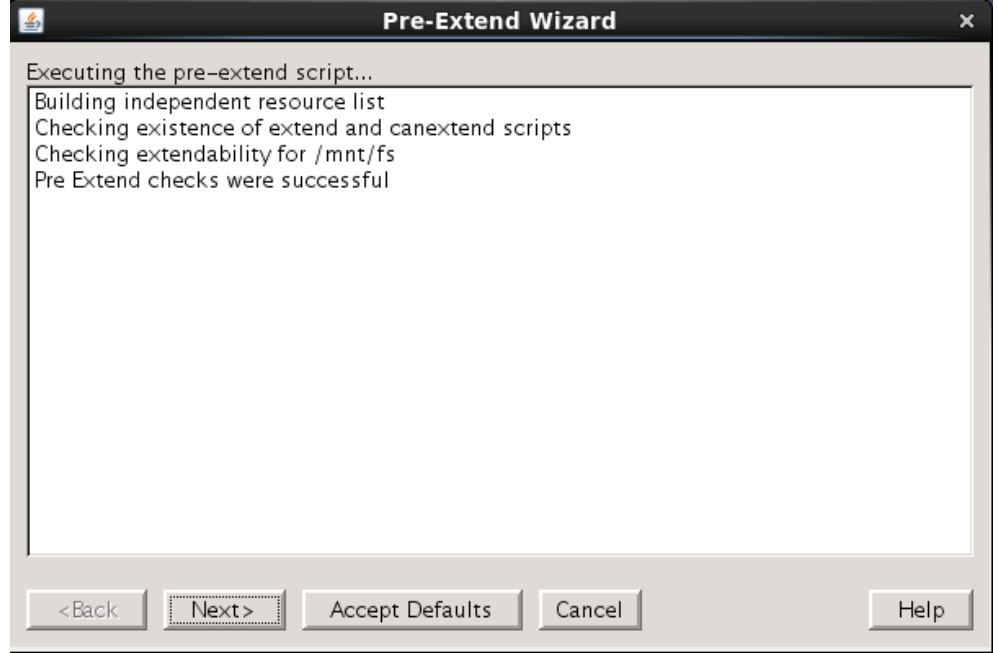

⑪ [Mont Point]を確認し、[Next]をクリック

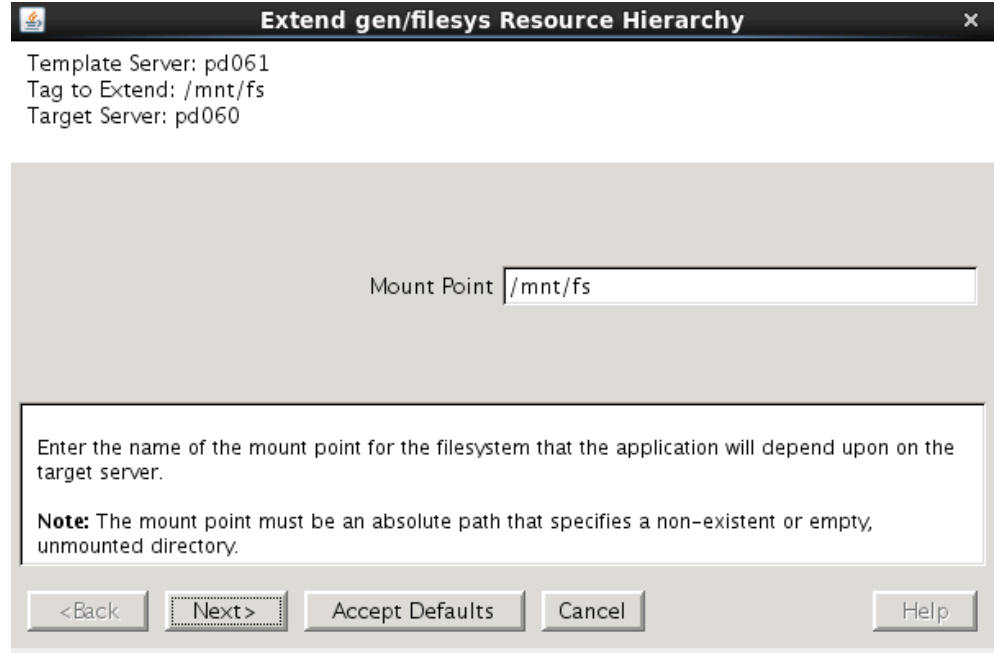

# ⑫ [Root Tag]のルートタグ名を選択もしくは⼊⼒し、[Next]をクリック

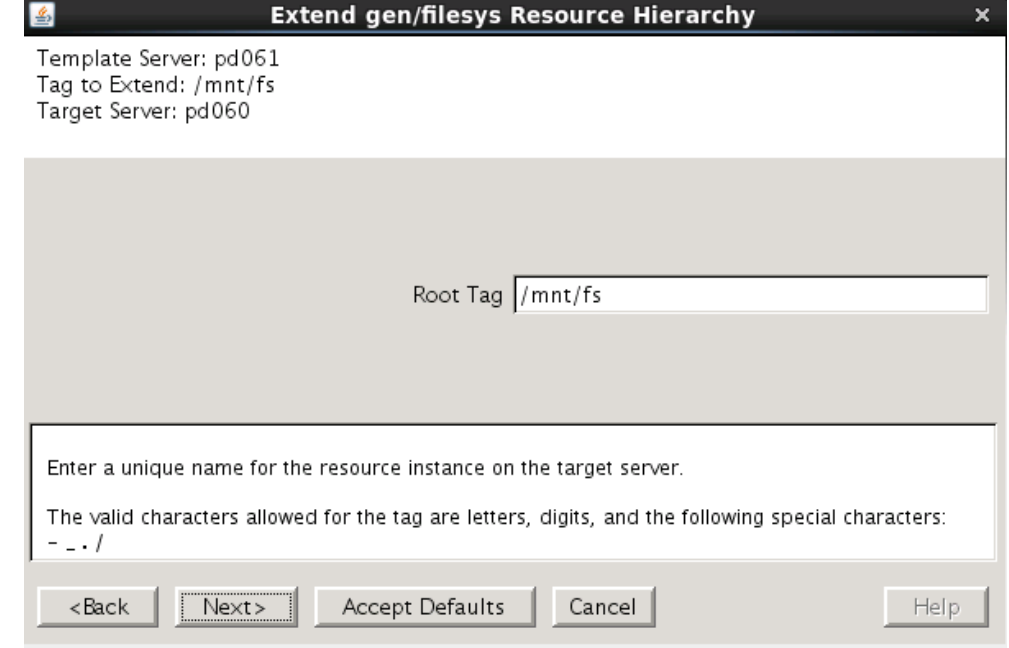

# ⑬ [Finsh]をクリック

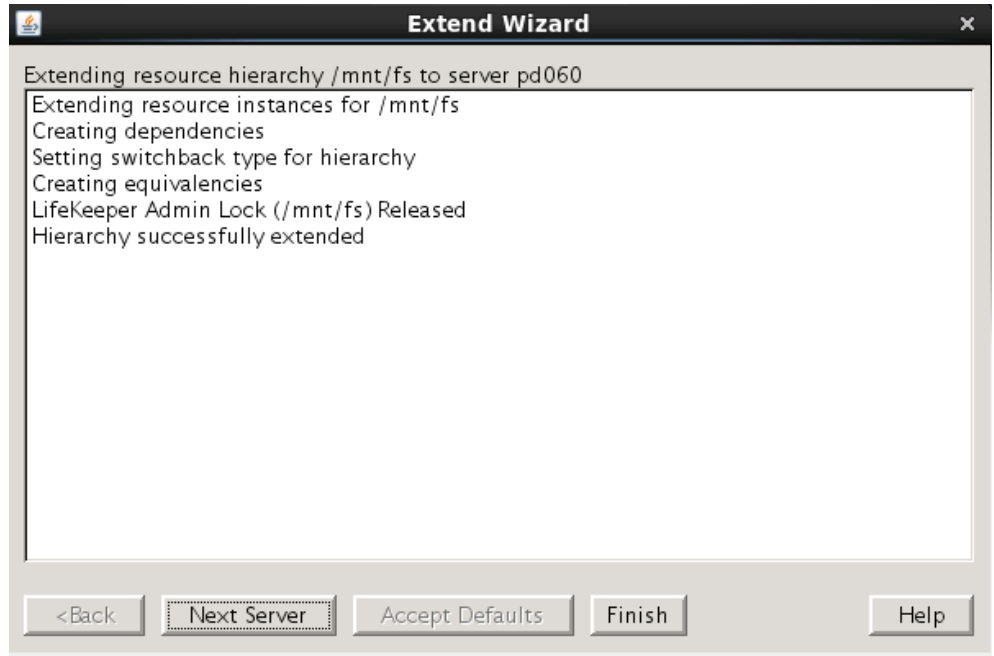

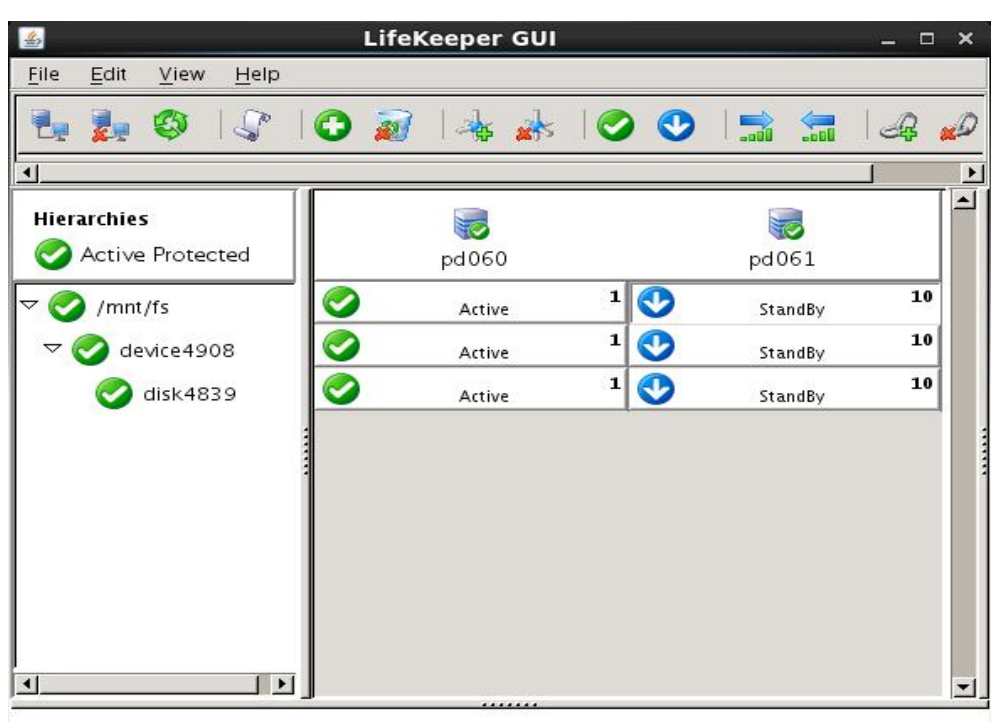

ファイルシステムリソースの作成が完了すると、以下のようにリソースが表示されます。

ファイルシステムリソースを作成すると上記のように⾃動的に 3 つのリソースが依存関係 を持った状態で作成されます。これらは、上位からマウントポイント、デバイス、ディス クを管理しており、それぞれ制御する対象が異なっています。これらは 3 つで 1 つの役割 を担うため、依存関係の操作などで順序の変更などを⾏わないようにしてください。ファ イルシステムリソースに関する詳細はユーザーサイトの以下の URL などを参照してくださ い。

[Linux]FileSystemRecoveryKit の提供する機能(処理動作概要)を知りたいのですが http://lk.sios.com/?p=688

## 注意

共有ストレージの構成では複数サーバからの同時アクセスを防ぐために SCSI コマンドを 使用して LU 単位の排他制御を⾏ないます。ファイルシステムリソースを作成すると、プラ イマリサーバで共有ディスクの排他制御が⾏われます。バックアップサーバから共有ディ スクヘアクセスを試みると、reservation conflict が/var/log/messages に出力されます。 NAS ストレージ構成や DataKeeper によるレプリケーション構成は SCSI コマンドによる 排他制御は行なわないため reservation conflict は出力されません。

その他のリソース作成の手順につきましては、各 Recovery Kit のマニュアルをご参照くだ さい。

6 その他

6.1 製品サポートへお問い合わせいただく際に収集すべき情報について 製品サポートにお問い合わせをいただく際は lksupport によるログを可能な限りご提供く ださいますようご協⼒をお願い致します。障害解析やインストレーションに関する調査を ご希望の際は、以下の情報をご提供ください。

- 事象発生時刻
- **▶ 全クラスタノードの/var/log/messages**
- **▶ 全クラスタノードの lksupport**
- ▶ その他、お気づきの点

## 補足

lksupport でアーカイブファイルを生成するために以下のコマンドを実⾏します。 #/opt/LifeKeeper/bin/lksupport

lksupport の実⾏に成功すると/tmp 以下に次の命名規則のファイルが生成されます。 #/tmp/lksupport/<ホスト名>.lksupport.<タイムスタンプ>.tar.gz

※データレプリケーションの構成では nbd デバイスがロードされ、/dev/nbd\*が作成されます。 lksupport 実⾏時や、lvdisplay、vgdisplay コマンド等、/dev/nbd\*を走査する処理が実⾏さ れた場合は、以下のようなメッセージが出力されますが問題ではありません。

Nov 9 01:30:28 lk064 kernel: nbd0: Attempted send on closed socket Nov 9 01:30:28 lk064 kernel: end request: I/O error, dev nbd0, sector 0 Nov 9 01:30:28 lk064 kernel: nbd2: Attempted send on closed socket Nov 9 01:30:28 lk064 kernel: end\_request: I/O error, dev nbd2, sector 0 6.2 よく使用する LifeKeeper コマンドについて コマンドの詳細につきましては、オンラインマニュアルをご参照ください。

```
■ LifeKeeper GUI クライアントの起動
 # /opt/LifeKeeper/bin/lkGUIapp
```

```
■ LifeKeeper の起動
 # /opt/LifeKeeper/bin/lkstart
または
```
# /etc/init.d/lifekeeper start

```
■ LifeKeeper の停止 (リソースも停止する)
 # /opt/LifeKeeper/bin/lkstop
または
```
# /etc/init.d/lifekeeper stop-nofailover

■ LifeKeeper の停止 (リソースは停止しない) # /opt/LifeKeeper/bin/lkstop –f または

# /etc/init.d/lifekeeper stop-daemons

■ LifeKeeper のステータス確認

ステータスを簡易表示するには「-e」オプションを付与します。 # /opt/LifeKeeper/bin/lcdstatus(もしくは lcdstatus –e)

■ LifeKeeper のログの確認

/var/log/lifekeeper.log を参照します。リアルタイムにログの出力を確認したい場合に は以下のように tail コマンドを使用することもできます。

# tail –f /var/log/lifekeeper.log

■ LifeKeeper の構成情報やログの一括取得 # /opt/LifeKeeper/bin/lksupport

■ LifeKeeper の構成情報のバックアップ・リストア LifeKeeper の構成情報のバックアップ # /opt/LifeKeeper/bin/lkbackup –c

LifeKeeper の構成情報のリストア # /opt/LifeKeeper/bin/lkbackup –x –f archive.<タイムスタンプ>.tar.gz 6.3 CUI によるリソースの起動、停止およびスイッチオーバ CUI によるリソースの起動とスイッチオーバは、perform\_action コマンドの [-a] オプ ションを付与し引数に restore を与えます。 # /opt/LifeKeeper/bin/perform\_action [-b] -t <タグ名> -a restore

#### 補足

[-b]オプションを付与した場合は、下位のリソースから指定したリソースまで起動します。 [-b]オプションを付与しない場合、指定したリソースと依存関係がある全てのリソースが起 動します。

CUI によるリソースの停止は、perform\_action コマンドの[-a]オプションを付与し引数に remove を与えます。

# /opt/LifeKeeper/bin/perform\_action -t <タグ名> -a remove

#### 補足

リソースの停止を実⾏した場合、指定したリソースとそのリソースの上位に存在するリ ソースも停止します。

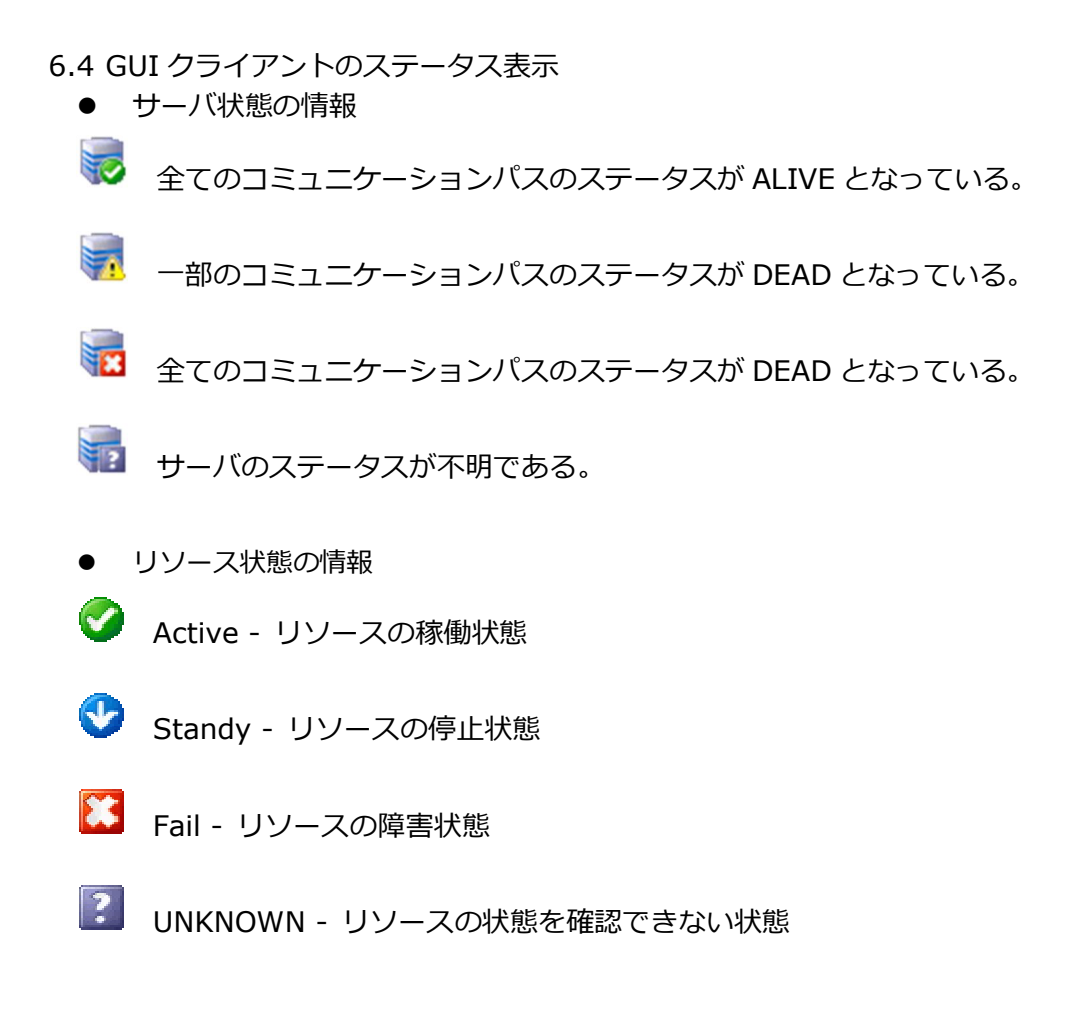

6.5 LifeKeeper のアンインストール LifeKeeper をアンインストールする場合は、rmlk コマンドを実行してください。

 $#$  rmlk

This script will uninstall LifeKeeper on your system. All in service resources will be taken out of service. This will stop any applications protected by LifeKeeper.

Do you wish to continue (answering "no" will abort the removal)  $(y/n)$  [n] ?

yを入力するとアンインストールが開始されます。

- 7 免責事項
- 本書に記載された情報は予告なしに変更、削除される場合があります。最新のものを ご確認ください。
- 本書に記載された情報は、全て慎重に作成され、記載されていますが、本書をもって、 その妥当性や正確性についていかなる種類の保証もするものではありません。
- 本書に含まれた誤りに起因して、本書の利用者に生じた損害については、サイオステ クノロジー株式会社は一切の責任を負うものではありません。
- 第三者による本書の記載事項の変更、削除、ホームページ及び本書等に対する不正な アクセス、その他第三者の⾏為により本書の利用者に応じた一切の損害について、サ イオステクノロジー株式会社は一切の責任を負うものではありません。
- システム障害などの原因によりメールフォームからのお問い合せが届かず、または延 着する場合がありますので、あらかじめご了承ください。お問い合せの不着及び延着 に関し、サイオステクノロジー株式会社は一切の責任を負うものではありません。

## 8 著作権

本書に記載されているコンテンツ(情報・資料・画像等種類を問わず)に関する知的財産権は、 サイオステクノロジー株式会社に帰属します。その全部、一部を問わず、サイオステクノ ロジー株式会社の許可なく本書を複製、転用、公衆への送信、販売、翻案その他のニ次利 用をすることはいずれも禁止されます。またコンテンツの改変、削除についても一切認め られません。本書では、製品名、ロゴなど、他社が保有する商標もしくは登録商標を使用 しています。